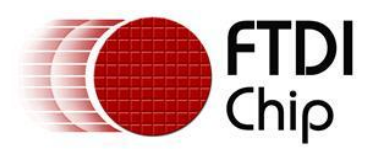

# **Future Technology Devices International Ltd Application Note AN\_114 Interfacing FT2232H Hi-Speed Devices To SPI Bus**

**Document Reference No. FT\_000149 Version 1.1 Issue Date: 2012-08-08**

**This application note introduces the SPI synchronous serial communication interface, and illustrates how to implement SPI with the FT2232H. The FT2232H will be used to write and read data to a SPI serial EEPROM.**

> **Future Technology Devices International Limited (FTDI)** Unit 1,2 Seaward Place, Glasgow G41 1HH, United Kingdom Tel.: +44 (0) 141 429 2777 Fax: + 44 (0) 141 429 2758 E-Mail (Support): **support1@ftdichip.com** Web: http://www.ftdichip.com **Copyright © 2012 Future Technology Devices International Limited**

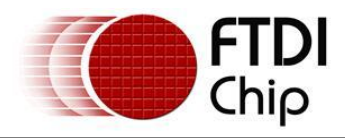

# **Table of Contents**

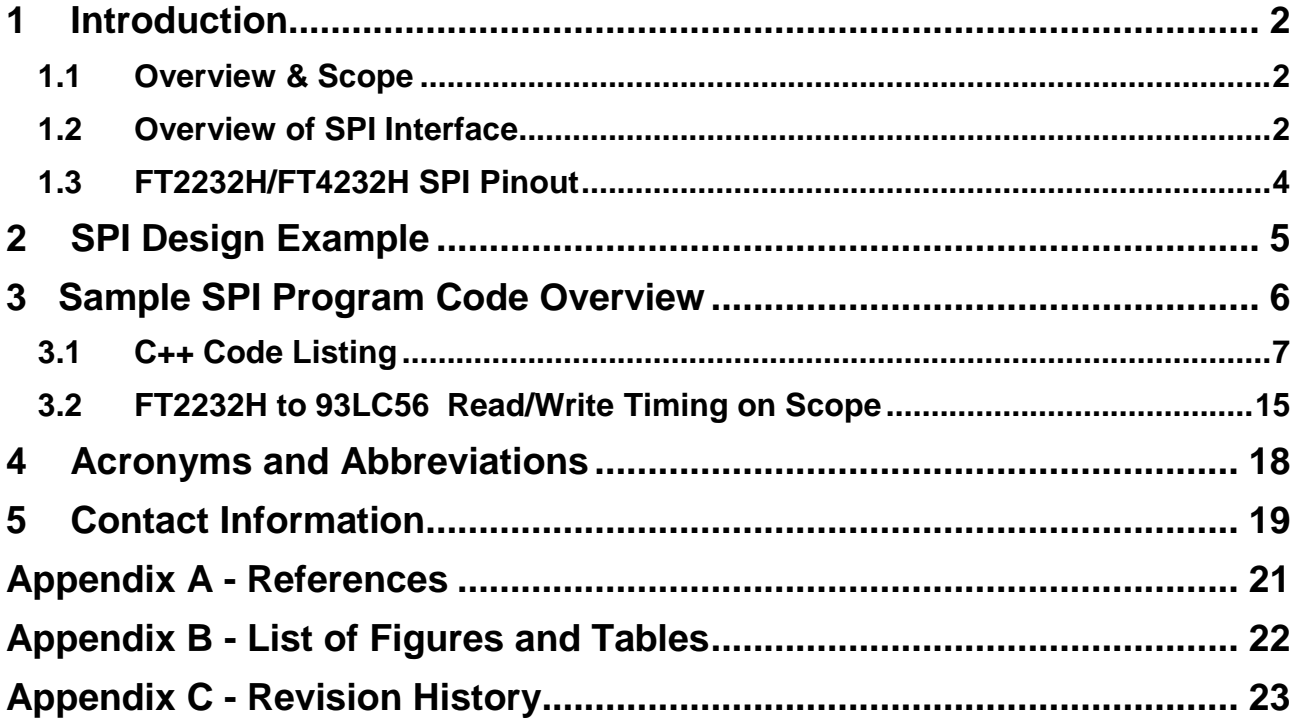

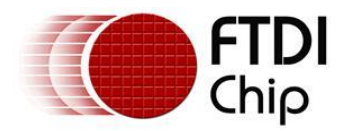

## <span id="page-2-0"></span>**1 Introduction**

The FT2232H and FT4232H are the FTDI's first USB 2.0 Hi-Speed (480Mbits/s) USB to UART/FIFO ICs. They have the capability of being configured in a variety of serial interfaces using the internal MPSSE (Multi-Protocol Synchronous Serial Engine). The FT2232H device has two independent ports, both of which can be configured using MPSSE while only Channel A and B of FT4232H can be configured using MPSSE.

Using MPSSE can simplify the synchronous serial protocol (USB to SPI,  $I^2C$ , JTAG, etc.) design. This application note illustrates how to use the MPSSE of the FT2232H to interface with the SPI bus. Users can use the example schematic (refer to Figure 3) and functional software code (section 3) to begin their design.

Note that the example software is for illustration and is neither guaranteed nor supported by FTDI.

## <span id="page-2-1"></span>**1.1 Overview & Scope**

This application note gives details of how to interface and configure the FT2232H to read and write data from a host PC to a serial EEPROM over the serial SPI interface bus. This note includes:

- Overview of SPI communications interface.
- Hardware example of a USB to a serial EEPROM SPI interface using the FT2232H.
- Code example in C++ showing how to configure the FT2232H in SPI mode.
- Oscilloscope plots showing example SPI read and write cycles.

## <span id="page-2-2"></span>**1.2 Overview of SPI Interface**

The SPI (Serial to Peripheral Interface) is a master/slave synchronous serial bus that consists of 4 signals. Both command signals and data are sent across the interface. The SPI master initiates all data transactions. Full duplex data transfers can be made up to 30 Mbits/sec with the FT2232H. There is no fixed bit length in SPI. A generic SPI system consists of the following signals and is illustrated in Figure 1.

- Serial Clock (SCLK) from master to slave.
- Serial Data Out (also called Master Out Slave In or MOSI) from master.
- Serial Data In (also called Master In Slave Out or MISO) from slave.
- Chip Select (CS) from master.

<span id="page-2-3"></span>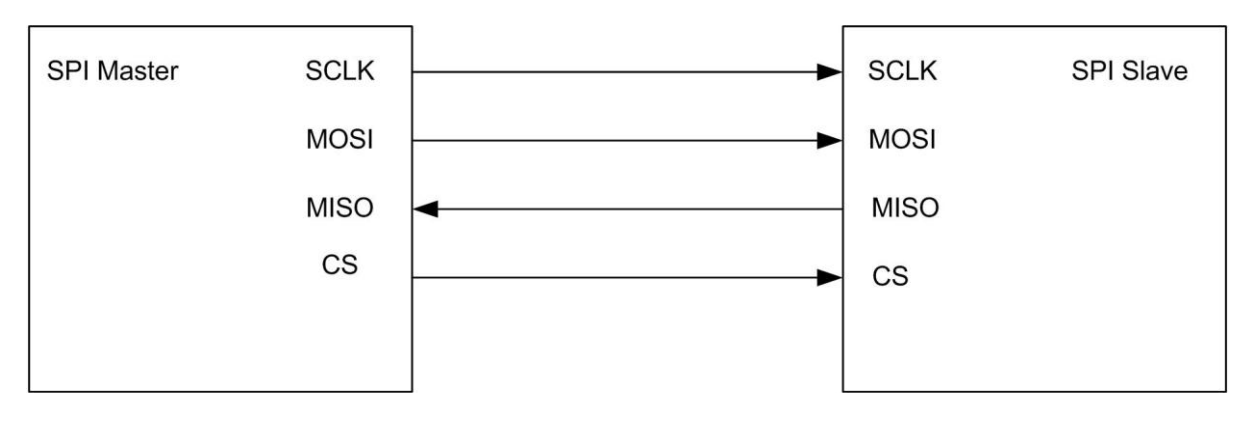

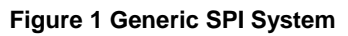

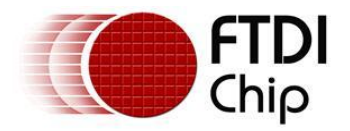

The FT2232H always acts as the SPI master. Multiple slave devices can be enabled by multiplexing the chip select line. As SPI data is shifted out of the master and in to a slave device, SPI data will also be shifted out from the slave and clocked in to the master. Depending on which type of slave device is being implemented, data can be shifted MSB first or LSB first. Slave devices can have active low or active high chip select inputs. Figure 2 shows an example SPI timing diagram.

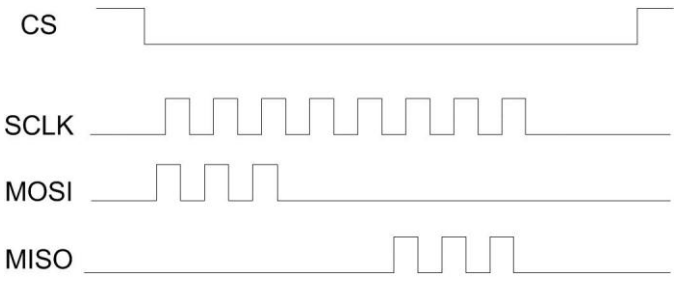

#### **Figure 2 Example SPI Timing Diagram**

This SPI device uses SPI Mode 0, with active low Chip Select

<span id="page-3-0"></span>In addition, the SPI interface has 4 unique modes of clock phase (CPHA) and clock polarity (CPOL), known as Mode 0, Mode 1, Mode 2 and Mode 3. Table 1 summarizes these modes.

For CPOL =  $0$ , the base (inactive) level of SCLK is 0.

In this mode:

- $\bullet$  When CPHA = 0, data will be read in on the rising edge of SCLK, and data will be clocked out on the falling edge of SCLK.
- When CPHA = 1, data will be read in on the falling edge of SCLK, and data will clocked out on the rising edge of SCLK

For CPOL =1, the base (inactive) level of SCLK is 1.

In this mode:

- When CPHA = 0, data will be read in on the falling edge of SCLK, and data will clocked out on the rising edge of SCLK
- When CPHA =1, data will be read in on the rising edge of SCLK, and data will be clocked out on the falling edge of SCLK.

| Mode | <b>CPOL</b> | <b>CPHA</b> |
|------|-------------|-------------|
|      |             |             |
|      |             |             |
| 2    |             | 0           |
| ء    |             |             |

<span id="page-3-1"></span>**Table 1 Clock Phase/Polarity Modes**

It is worth noting that the SPI slave interface can be implemented in various ways. The FT2232H can be configured to handle these different implementations.

**It is recommended that designers review the SPI Slave data sheet to determine the SPI mode implementation**.**FTDI device can only support mode 0 and mode 2 due to the limitation of MPSSE engine.**

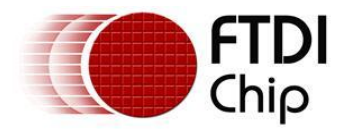

## <span id="page-4-0"></span>**1.3 FT2232H/FT4232H SPI Pinout**

These tables show the location and function of the SPI signal pins on Channel A and B of the FT2232H and FT4232H devices.

Channel A

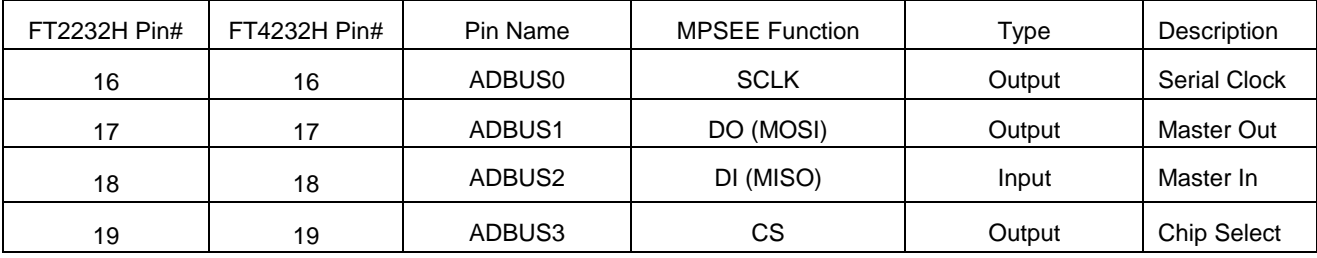

Channel B

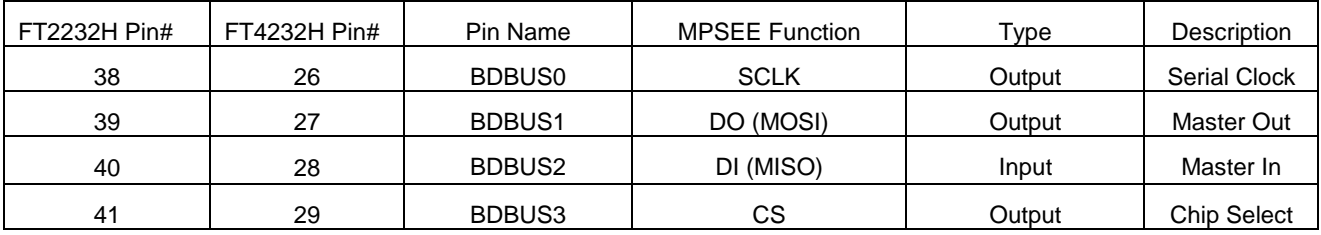

<span id="page-4-1"></span>Table 2 FT2232H/4232H SPI Pinout

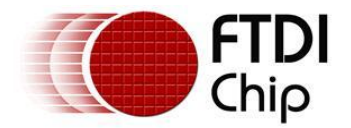

## <span id="page-5-0"></span>**2 SPI Design Example**

The following design, using the FT2232H, demonstrates how to configure the SPI communication with a Microchip 93LC56 Serial SPI EEPROM. A simplified diagram, Figure 3, illustrates the connections.

For clarity, only the Channel A SPI Pins are shown in figure 3.

Please refer to the FT2232H datasheet & the 93LC56 datasheet for interface details.

The sections which follow provide the user with some example code for setting up the SPI interface.

#### [FT2232H Datasheet](http://www.ftdichip.com/Documents/DataSheets/DS_FT2232H_V206.pdf)

#### [93LC56 Datasheet](http://ww1.microchip.com/downloads/en/devicedoc/21712B.pdf)

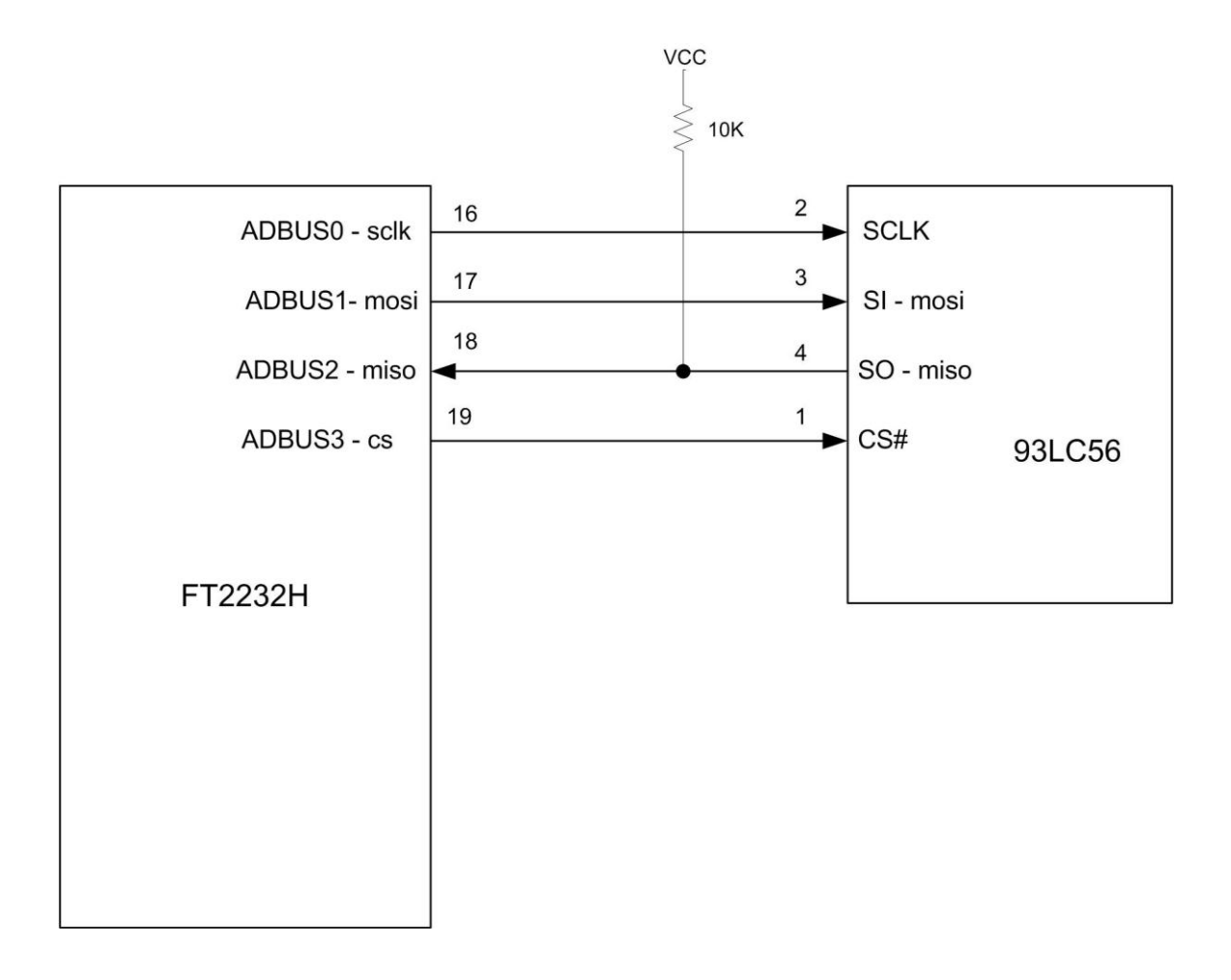

#### <span id="page-5-1"></span>**Figure 3 FT2232H to 93LC56 EEPROM**

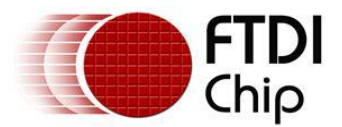

## <span id="page-6-0"></span>**3 Sample SPI Program Code Overview**

The sample code provided in the following section configures the FT2232H to function in SPI mode.

The code first verifies that a FTDI Hi Speed device is plugged in, and then identifies the device as either a FT2232H or FT4232H.

Next, the SPI application sends a command to erase the entire EEPROM, and then writes a 16 bit word to the EEPROM.

After each write cycle, the address counter and the data counter are incremented. The new address and data are written to the next memory location.

After 128 bytes of data is written, the application reads back the data and verifies that a successful write of 128 addresses has taken place.

The 128 byte write/read process can be repeated by changing the "LoopCntr" parameter on page 14.

The code example uses the FTCSPI dll, and requires the use of Microsoft Visual Studio 2008 C++.

The source code for this project can be downloaded from:

http://www.ftdichip.com/Projects/MPSSE/FT2232HS\_SPI.zip

The code requires the FTDI D2XX driver:

[D2XX Driver link](http://www.ftdichip.com/Drivers/CDM/CDM%202.04.16%20WHQL%20Certified.zip)

More information on the D2XX API can be found in the D2XX Programmer's Guide:

[D2XX Programmer's Guide](http://www.ftdichip.com/Documents/ProgramGuides/D2XX_Programmer%27s_Guide(FT_000071).pdf)

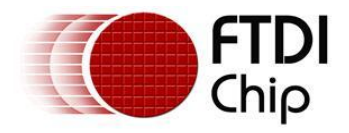

## <span id="page-7-0"></span>**3.1 C++ Code Listing**

```
//
// SPITEST.cpp : VC++ console application.
// this example project use port A of FT2232H to access SPI EEPROM 93C56
// we send 16 word data to 93C56 and read them back, user can see the test 
// result in command mode.
#include "stdafx.h"
#include <windows.h>
#include "FTD2XX.h"
#include <stdlib.h>
//declare parameters for 93C56
#define MemSize 16 //define data quantity you want to send out 
const BYTE SPIDATALENGTH = 11;//3 digit command + 8 digit address
const BYTE READ = '\xC0';//110xxxxx
const BYTE WRITE = \langle \ranglexA0';//101xxxxx
const BYTE WREN = \langle x98' : \rangle / 10011xxxconst BYTE ERAL = \sqrt{x90'};//10010xxx
//declare for BAD command
const BYTE AA ECHO CMD 1 = ' \xA4':const BYTE AB_ECHO_CMD_2 = '\xedge xAB';
const BYTE BAD COMMAND RESPONSE = '\xleftarrow{xFA}</math>//declare for MPSSE command
const BYTE MSB RISING EDGE CLOCK BYTE OUT = '\xi10';
const BYTE MSB FALLING EDGE CLOCK BYTE OUT = '\xi11';
const BYTE MSB_RISING EDGE CLOCK BIT OUT = '\xi12';
const BYTE MSB FALLING EDGE CLOCK BIT OUT = '\xi13';
const BYTE MSB_RISING_EDGE_CLOCK_BYTE_IN = '\x020';
const BYTE MSB RISING EDGE CLOCK BIT IN = 'x22';
const BYTE MSB_FALLING_EDGE_CLOCK_BYTE_IN = '\x24';
const BYTE MSB FALLING EDGE CLOCK BIT IN = 'x26';FT STATUS ftStatus; //Status defined in D2XX to indicate
operation result
BYTE OutputBuffer[512]; //Buffer to hold MPSSE commands and data to be
sent to FT2232H
BYTE InputBuffer[512]; //Buffer to hold Data bytes to be read from
FT2232H
DWORD dwClockDivisor = 29; //Value of clock divisor, SCL Frequency =
60/((1+29)*2) (MHz) = 1Mhz
DWORD dwNumBytesToSend = 0; //Index of output buffer
DWORD dwNumBytesSent = 0, dwNumBytesRead = 0, dwNumInputBuffer = 0;
```
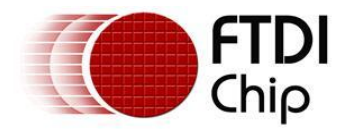

```
BYTE ByteDataRead;
WORD MemAddress = 0x00;
WORD i=0:
WORD DataOutBuffer[MemSize];
WORD DataInBuffer[MemSize];
//this routine is used to enable SPI device
void SPI_CSEnable()
{
      for(int loop=0;loop<5;loop++) //one 0x80 command can keep 0.2us, do 5
times to stay in this situation for 1us
      {
         OutputBuffer[dwNumBytesToSend++] = '\x80';//GPIO command for ADBUS
        OutputBuffer[dwNumBytesToSend++] = '\x08';//set CS high, MOSI and SCL
1 \alpha OutputBuffer[dwNumBytesToSend++] = '\x0b';//bit3:CS, bit2:MISO, 
bit1:MOSI, bit0:SCK
      }
}
//this routine is used to disable SPI device
void SPI_CSDisable()
{
      for(int loop=0;loop<5;loop++) //one 0x80 command can keep 0.2us, do 5 
times to stay in this situation for 1us
      {
        OutputBuffer[dwNumBytesToSend++] = \langle x80';//GPIO command for ADBUS
        OutputBuffer[dwNumBytesToSend++] = '\x00';//set CS, MOSI and SCL low
        OutputBuffer[dwNumBytesToSend++] = '\x0b';//bit3:CS, bit2:MISO, 
bit1:MOSI, bit0:SCK
      }
}
//this routine is used to send command to 93C56 EEPROM
FT_STATUS WriteEECmd(FT_HANDLE ftHandle, BYTE command) 
{
      dwNumBytesSent=0;
      SPI_CSEnable();
      // SPIDATALENGTH = 11, it can be divide into 8+3 bits
      OutputBuffer[dwNumBytesToSend++] = MSB. FALLING. EDGE. CLOCK. BIT. OUT;OutputBuffer[dwNumBytesToSend++] = 7; //7+1 = 8OutputBuffer[dwNumBytesToSend++] = command;
```
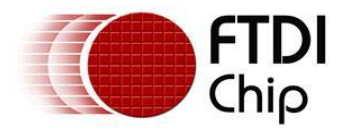

```
OutputBuffer|dwNumBytesToSend++| = MSB_FALLING_EDGE_CLOCK_BIT_OUT;
     OutputBuffer[dwNumBytesToSend++] = SPIDATALENGTH - (8+1);
     OutputBuffer[dwNumBytesToSend++] = \forallxff';
     SPI CSDisable();
      ftStatus = FT_Write(ftHandle, OutputBuffer, dwNumBytesToSend, 
&dwNumBytesSent); //send MPSSE command to MPSSE engine.
     dwNumBytesToSend = 0; //Clear output buffer
      return ftStatus;
}
//this routine is used to initial SPI interface
BOOL SPI_Initial(FT_HANDLE ftHandle)
{
     DWORD dwCount;
      ftStatus = FT_ResetDevice(ftHandle); //Reset USB device
     //Purge USB receive buffer first by reading out all old data from FT2232H 
receive buffer
      ftStatus |= FT_GetQueueStatus(ftHandle, &dwNumInputBuffer); // Get the 
number of bytes in the FT2232H receive buffer
      if (ftfStatus = FT OK) & (dwNumInputBuffer > 0))
           ftStatus |= FT_Read(ftHandle, InputBuffer, dwNumInputBuffer, 
&dwNumBytesRead); //Read out the data from FT2232H receive buffer
      ftStatus |= FT_SetUSBParameters(ftHandle, 65535, 65535); //Set USB 
request transfer size
      ftStatus |= FT_SetChars(ftHandle, false, 0, false, 0); //Disable 
event and error characters
      ftStatus |= FT_SetTimeouts(ftHandle, 3000, 3000); //Sets the 
read and write timeouts in 3 sec for the FT2232H
      ftStatus I = FT\_SetLatencyTimer(ftHandle, 1); //Set the latency
timer
      ftStatus |= FT_SetBitMode(ftHandle, 0x0, 0x00); //Reset 
controller
      ftStatus |= FT_SetBitMode(ftHandle, 0x0, 0x02); //Enable MPSSE mode
      if (ftStatus != FT_0K){
           printf("fail on initialize FT2232H device ! \n");
           return false;
      }
     Sleep(50); // Wait 50ms for all the USB stuff to complete and work
     //////////////////////////////////////////////////////////////////
     // Synchronize the MPSSE interface by sending bad command & xAA*//////////////////////////////////////////////////////////////////
```
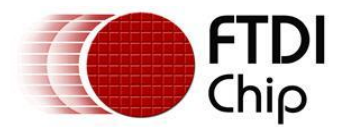

```
dwNumBytesToSend = 0;
     OutputBuffer[dwNumBytesToSend++] = '\xAA'; //Add BAD command \&xAA*
      ftStatus = FT_Write(ftHandle, OutputBuffer, dwNumBytesToSend, 
&dwNumBytesSent); // Send off the BAD commands
      dwNumBytesToSend = 0; //Clear output buffer
      do{
            ftStatus = FT_GetQueueStatus(ftHandle, &dwNumInputBuffer); // Get 
the number of bytes in the device input buffer
      }while ((dwNumInputBuffer == 0) && (ftStatus == FT_OK)); //or Timeout
     bool bCommandEchod = false;
      ftStatus = FT_Read(ftHandle, InputBuffer, dwNumInputBuffer, 
&dwNumBytesRead); //Read out the data from input buffer
      for dwCount = 0; dwCount < (dwNumBytesRead - 1); dwCount++) //Check
if Bad command and echo command received
      {
          if ((\text{InputBuffer[dwCount]} == \text{BYTE}(\text{'xFA'})) & (\text{InputBuffer[dwCount+1]}= BYTE('\xAA')))
           {
                 bCommandEchod = true;break;
            }
      }
      if (bCommandEchod = false)
      {
           printf("fail to synchronize MPSSE with command '0xAA' \n");
           return false; /*Error, can*t receive echo command , fail to 
synchronize MPSSE interface;*/
      }
      //////////////////////////////////////////////////////////////////
      // Synchronize the MPSSE interface by sending bad command &xAB*//////////////////////////////////////////////////////////////////
      //d wNumBytesToSend = 0; //Clear output buffer
     OutputBuffer[dwNumBytesToSend++] = '\xAB'; //Send BAD command &xAB*ftStatus = FT_Write(ftHandle, OutputBuffer, dwNumBytesToSend, 
&dwNumBytesSent); // Send off the BAD commands
      dwNumBytesToSend = 0; //Clear output buffer
      do{
            ftStatus = FT_GetQueueStatus(ftHandle, &dwNumInputBuffer); //Get 
the number of bytes in the device input buffer
      }while ((dwNumInputBuffer == 0) && (ftStatus == FT_O(K)); //or Timeout
      bCommandEchod = false;
```
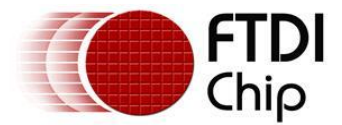

```
ftStatus = FT_Read(ftHandle, InputBuffer, dwNumInputBuffer, 
&dwNumBytesRead); //Read out the data from input buffer
      for (dwCount = 0;dwCount < (dwNumBytesRead - 1); dwCount++) //Check if Bad 
command and echo command received
      {
           if ((\text{InputBuffer[dwCount]} = \text{BYTE}('\xFA')) & (\text{InputBuffer[dwCount+1]}= BYTE( '\xAB')))
            {
                  bCommandEchod = true;break;
            }
      }
      if (bCommandEchod = false)
      {
            printf("fail to synchronize MPSSE with command '0xAB' \n");
            return false; 
            /*Error, can't receive echo command , fail to synchronize MPSSE 
interface;*/
      }
     ////////////////////////////////////////////////////////////////////
     //Configure the MPSSE for SPI communication with EEPROM
     //////////////////////////////////////////////////////////////////
     OutputBuffer[dwNumBytesToSend++] = '\x8A'; //Ensure disable clock divide by 
5 for 60Mhz master clock
    OutputBuffer[dwNumBytesToSend++] = '\x97'; //Ensure turn off adaptive
clocking
     OutputBuffer[dwNumBytesToSend++] = '\x8D'; //disable 3 phase data clock
     ftStatus = FT_Write(ftHandle, OutputBuffer, dwNumBytesToSend, 
&dwNumBytesSent); // Send out the commands
    dwNumBytesToSend = 0; //Clear output buffer
    OutputBuffer[dwNumBytesToSend++] = '\x80'; //Command to set directions of
lower 8 pins and force value on bits set as output 
    OutputBuffer[dwNumBytesToSend++] = '\x00'; //Set SDA, SCL high, WP disabled
by SK, DO at bit &\&*, GPIOLO at bit &\&*OutputBuffer[dwNumBytesToSend++] = '\x0b'; //Set SK,DO,GPIOLO pins as
output with bit **, other pins as input with bit &* // The SK clock frequency can be worked out by below algorithm with divide 
by 5 set as off
    // SK frequency = 60MHz /((1 + [(1 + 0xValueH^*256) \text{ OR } 0xValueL])^*2))
    OutputBuffer[dwNumBytesToSend++] = '\x86'; //Command to set
clock divisor
     OutputBuffer[dwNumBytesToSend++] = BYTE(dwClockDivisor & '\xFF'); //Set 
0xValueL of clock divisor
     OutputBuffer[dwNumBytesToSend++] = BYTE(dwClockDivisor >> 8); //Set 0xValueH
```
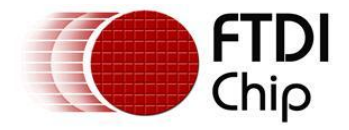

```
of clock divisor
     ftStatus = FT_Write(ftHandle, OutputBuffer, dwNumBytesToSend, 
&dwNumBytesSent); // Send out the commands
   dwNumBytesToSend = 0; //Clear output buffer
   Sleep(20); //Delay for a while
    //Turn off loop back in case
   OutputBuffer[dwNumBytesToSend++] = '\x85'; //Command to turn off loop
back of TDI/TDO connection
     ftStatus = FT_Write(ftHandle, OutputBuffer, dwNumBytesToSend, 
&dwNumBytesSent); // Send out the commands
     dwNumBytesToSend = 0; //Clear output buffer
   Sleep(30); //Delay for a while
     printf("SPI initial successful\n");
      return true;
}
//this routine is used to write one word data to a random address
BOOL SPI_WriteByte2RandomAddr(FT_HANDLE ftHandle, WORD address, WORD bdata)
{ 
     dwNumBytesSent=0;
     SPI CSEnable();
     //send WRITE command
     OutputBuffer[dwNumBytesToSend++] = MSB_FALLING_EDGE_CLOCK_BIT_OUT;
     OutputBuffer[dwNumBytesToSend++] = 2;
     OutputBuffer[dwNumBytesToSend++] = WRITE;
     //send address
     OutputBuffer[dwNumBytesToSend++] = MSB. FALLING EDGE CLOCK BIT OUT;OutputBuffer[dwNumBytesToSend++] = 7;
     OutputBuffer[dwNumBytesToSend++] = (BYTE)(address);
     //send data
     OutputBuffer[dwNumBytesToSend++] = MSB_FALLING_EDGE_CLOCK_BYTE_OUT;
     OutputBuffer[dwNumBytesToSend++] = 1;
     OutputBuffer[dwNumBytesToSend++] = 0;//Data length of 0x0001 means 2 byte
data to clock out
     OutputBuffer[dwNumBytesToSend++] = bdata \gg 8;//output high byte
     OutputBuffer[dwNumBytesToSend++] = bdata & 0xff;//output low byte
     SPI CSDisable();
      ftStatus = FT_Write(ftHandle, OutputBuffer, dwNumBytesToSend, 
&dwNumBytesSent);//send out MPSSE command to MPSSE engine
     dwNumBytesToSend = 0; //Clear output buffer
      return ftStatus;
```
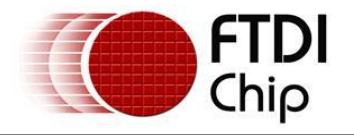

//this routine is used to read one word data from a random address BOOL SPI\_ReadByteRandomAddr(FT\_HANDLE ftHandle, WORD address, WORD\* bdata) { dwNumBytesSent=0; SPI CSEnable(); //send WRITE command OutputBuffer[dwNumBytesToSend++] = MSB\_FALLING\_EDGE\_CLOCK\_BIT\_OUT; OutputBuffer[dwNumBytesToSend++] = 2; OutputBuffer[dwNumBytesToSend++] = READ; //send address  $Output$ Buffer[dwNumBytesToSend++] = MSB\_FALLING\_EDGE\_CLOCK\_BIT\_OUT; OutputBuffer[dwNumBytesToSend++] = 7; OutputBuffer[dwNumBytesToSend++] = (BYTE)(address); //read data  $OutputBuffer[d wNumBytesToSend++] = MSB FALLING EDGE CLOCK BYTE IN;$ OutputBuffer[dwNumBytesToSend++] =  $'\x01'$ ; OutputBuffer[dwNumBytesToSend++] = '\x00'; //Data length of  $0x0001$ means 2 byte data to clock in SPI\_CSDisable(); ftStatus = FT\_Write(ftHandle, OutputBuffer, dwNumBytesToSend, &dwNumBytesSent);//send out MPSSE command to MPSSE engine dwNumBytesToSend = 0; //Clear output buffer ftStatus = FT\_Read(ftHandle, InputBuffer, 2, &dwNumBytesRead);//Read 2 bytes from device receive buffer \*bdata =  $(InputBuffer[0] \ll 8) + InputBuffer[1];$ return ftStatus; } int \_tmain(int argc, \_TCHAR\* argv[]) { FT HANDLE ftdiHandle; DWORD numDevs; FT\_DEVICE\_LIST\_INFO\_NODE \*devInfo; ftStatus = FT\_CreateDeviceInfoList(&numDevs); if  $(ftStatus = FT_OK)$  printf("Number of devices is %d\n",numDevs); else return 1; if (numDevs  $> 0$ ) { // allocate storage for list based on numDevs  $devInfo =$ (FT\_DEVICE\_LIST\_INFO\_NODE\*)malloc(sizeof(FT\_DEVICE\_LIST\_INFO\_NODE)\*numDevs);

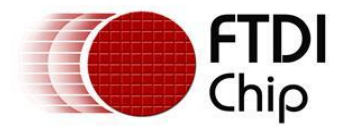

```
 // get the device information list
     ftStatus = FT_GetDeviceInfoList(devInfo,&numDevs); 
    if (ftStatus = FT OK) {
      for (i = 0; i < numDevs; i++) {
       printf("Dev \%d:\n\ln", i);
        printf(" Flags=0x%x\n",devInfo[i].Flags); 
        printf(" Type=0x%x\n",devInfo[i].Type); 
        printf(" ID=0x%x\n",devInfo[i].ID); 
        printf(" LocId=0x%x\n",devInfo[i].LocId); 
        printf(" SerialNumber=%s\n",devInfo[i].SerialNumber); 
        printf(" Description=%s\n",devInfo[i].Description); 
        printf(" ftHandle=0x%x\n",devInfo[i].ftHandle); 
      }
     }
   }
   else
         return 1;
  ftStatus = FT Open(0, \& ftdiHandle);
   if (ftStatus != FT_OK)
   {
       printf("Can't open FT2232H device! \n");
       return 1;
   }
  else // Port opened successfully
       printf("Successfully open FT2232H device! \n");
  if(SPI<sub>initial</sub>(fdiHandle) == TRUE) {
      byte ReadByte = 0;
      //initial output buffer
      for(i=0;i<MemSize;i++)
         DataOutBuffer[i] = i:
       //Purge USB received buffer first before read operation
       ftStatus = FT_GetQueueStatus(ftdiHandle, &dwNumInputBuffer); // Get 
the number of bytes in the device receive buffer
      if ((ftStatus == FT OK) && (dwNumInputBuffer > 0))
                  FT Read(ftdiHandle, InputBuffer, dwNumInputBuffer,
&dwNumBytesRead); //Read out all the data from receive buffer
      WriteEECmd(ftdiHandle, WREN);
      WriteEECmd(ftdiHandle, ERAL);
      Sleep(20);
```
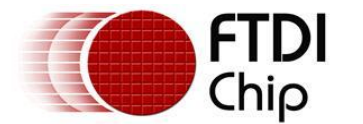

}

```
for(i=0;i<MemSize;i++)
    {
          SPI_WriteByte2RandomAddr(ftdiHandle, i,DataOutBuffer[i]);
          Sleep(2);
          printf("Write data %d to address %d\n",DataOutBuffer[i],i);
    }
    Sleep(20);for(i=0;i<MemSize;i++)
    {
          SPI_ReadByteRandomAddr(ftdiHandle, i, &DataInBuffer[i]);
          printf("Read data from address %d = %d\n", i, DataInBuffer[i]);
    }
     getchar();//wait here until we get a key press.
 }
 FT_Close(ftdiHandle);
 return 0;
```
## <span id="page-15-0"></span>**3.2 FT2232H to 93LC56 Read/Write Timing on Scope**

The following screenshots show examples of the Read and write waveforms on the SPI interface. These are provided to illustrate the operational details of the SPI write and read commands sent from the FT2232H to the 93LC56 EEPROM.

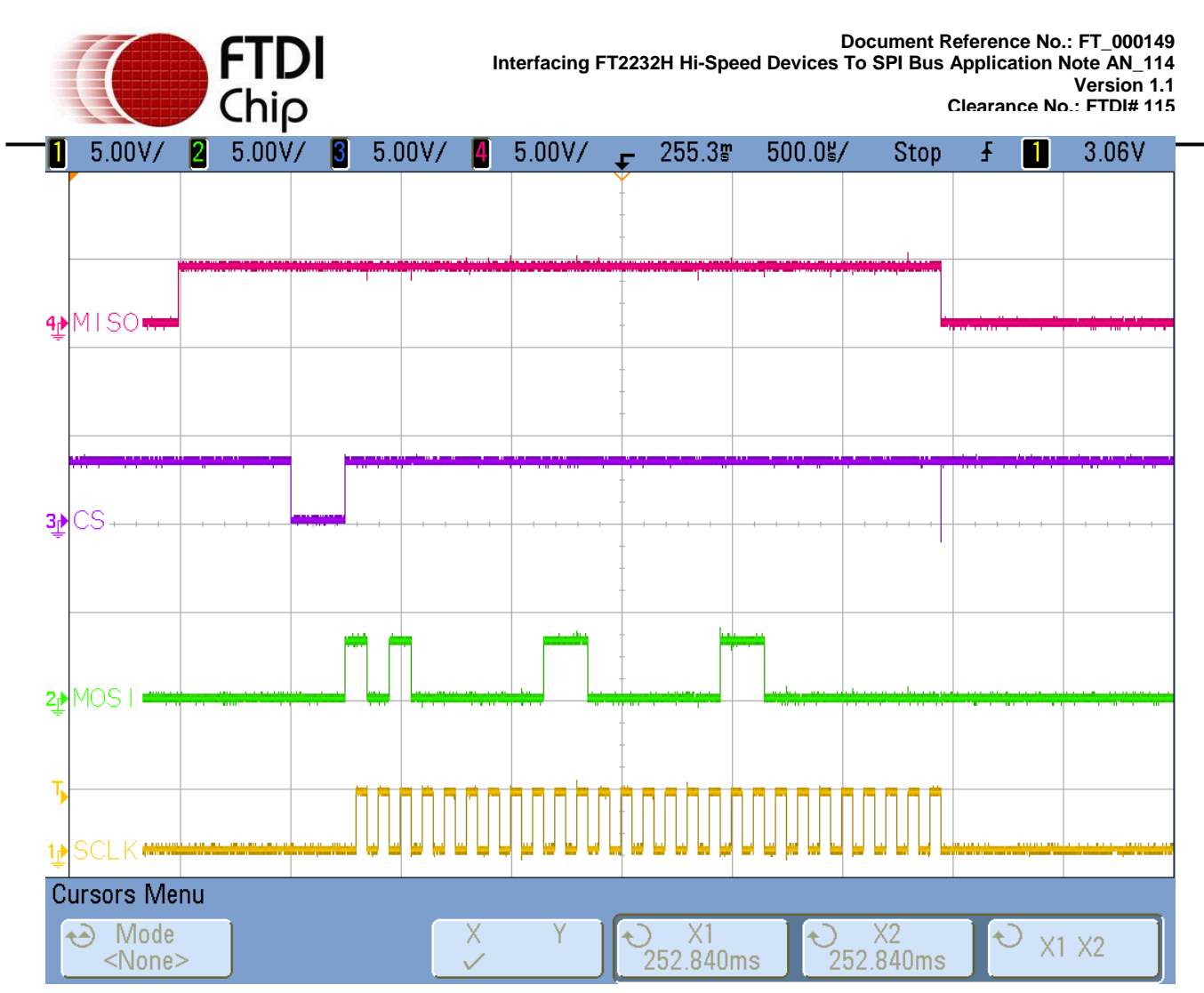

**Figure 4 Write 3 to Address 3**

<span id="page-16-0"></span>The Figure 4 screen capture shows a write command (101) applied to MOSI, followed by a 3 written to address 3.

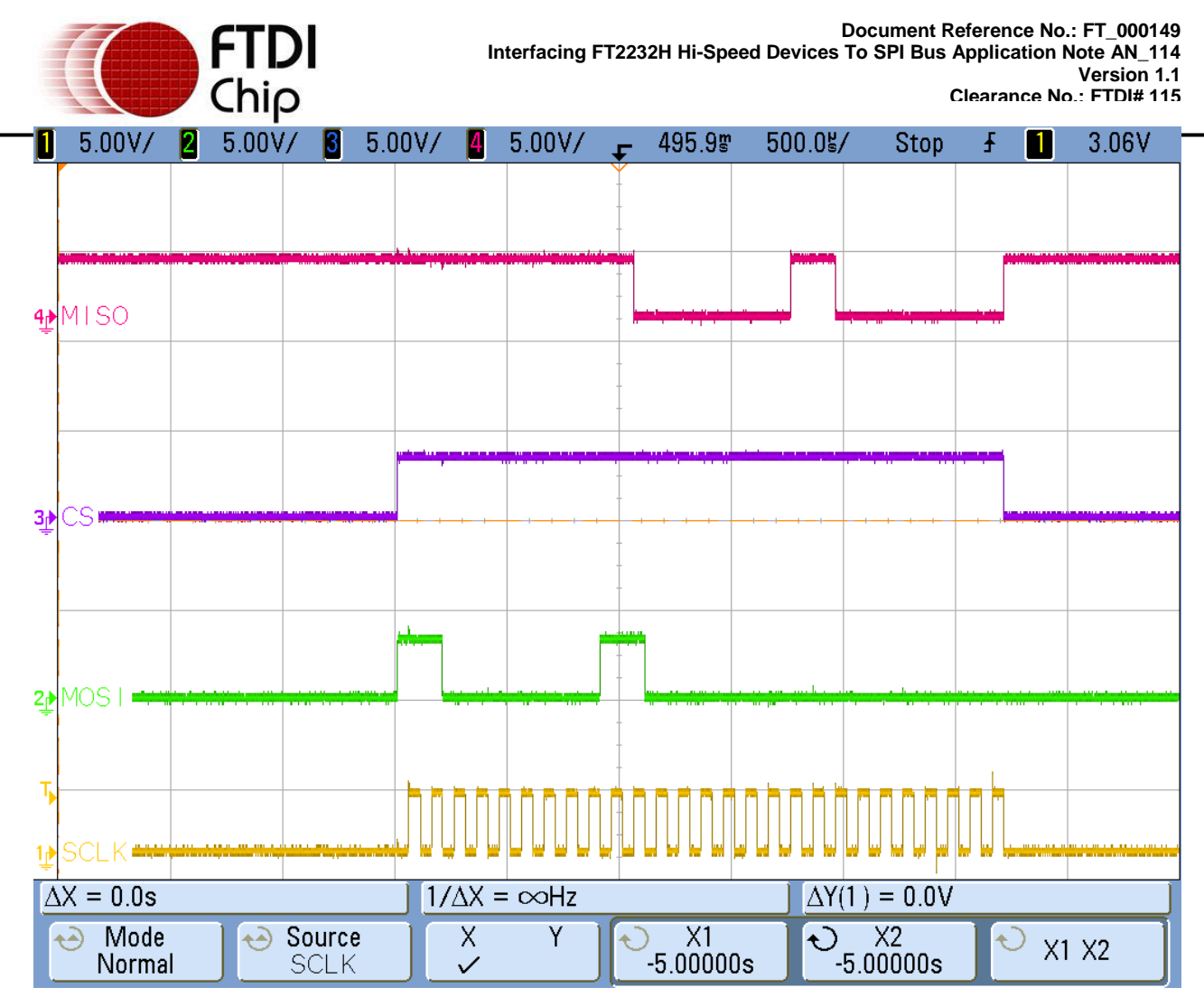

**Figure 5 Read 3 from Address 3**

<span id="page-17-0"></span>The Figure 5 screen capture shows a Read command applied to MOSI (110), followed by the address 3. The MOSI output shows the data read (3).

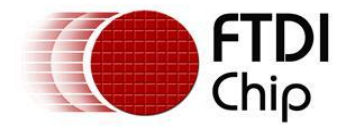

# <span id="page-18-0"></span>**4 Acronyms and Abbreviations**

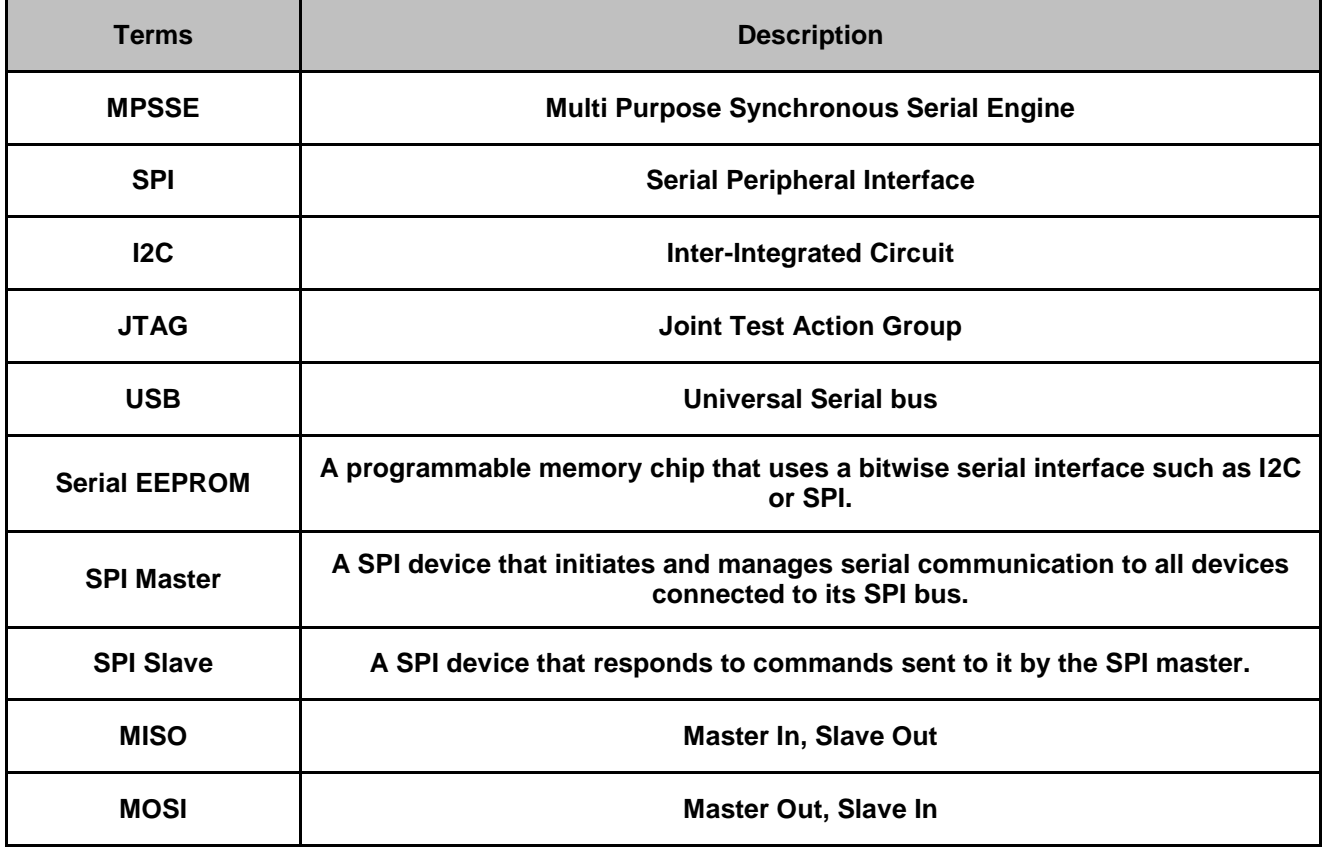

<span id="page-18-1"></span>**Table 3 Acronyms and Abbreviations**

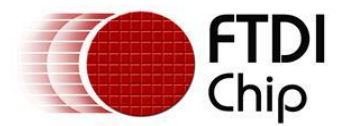

## <span id="page-19-0"></span>**5 Contact Information**

#### **Head Office – Glasgow, UK**

Future Technology Devices International Limited Unit 1,2 Seaward Place, Centurion Business Park Glasgow G41 1HH United Kingdom Tel: +44 (0) 141 429 2777 Fax: +44 (0) 141 429 2758

E-mail (Sales) [sales1@ftdichip.com](mailto:sales1@ftdichip.com) E-mail (Support) [support1@ftdichip.com](mailto:support1@ftdichip.com) E-mail (General Enquiries) [admin1@ftdichip.com](mailto:admin1@ftdichip.com) Web Site URL [http://www.ftdichip.com](http://www.ftdichip.com/) Web Shop URL [http://www.ftdichip.com](http://www.ftdichip.com/)

#### **Branch Office – Taipei, Taiwan**

Future Technology Devices International Limited (Taiwan) 2F, No. 516, Sec. 1, NeiHu Road Taipei 114 Taiwan , R.O.C. Tel: +886 (0) 2 8797 1330 Fax: +886 (0) 2 8751 9737

E-mail (Sales) [asia.sales1@ftdichip.com](mailto:tw.sales1@ftdichip.com) E-mail (Support) [asia.support1@ftdichip.com](mailto:tw.support1@ftdichip.com) E-mail (General Enquiries) [asia.admin1@ftdichip.com](mailto:tw.admin1@ftdichip.com) Web Site URL [http://www.ftdichip.com](http://www.ftdichip.com/)

#### **Branch Office – Hillsboro, Oregon, USA**

Future Technology Devices International Limited (USA) 7235 NW Evergreen Parkway, Suite 600 Hillsboro, OR 97123-5803 USA Tel: +1 (503) 547 0988 Fax: +1 (503) 547 0987

E-Mail (Sales) [us.sales@ftdichip.com](mailto:us.sales@ftdichip.com) E-Mail (Support) [us.admin@ftdichip.com](mailto:us.admin@ftdichip.com) Web Site URL [http://www.ftdichip.com](http://www.ftdichip.com/)

#### **Branch Office – Shanghai, China**

Future Technology Devices International Limited (China) Room 1103, No. 666,

West Huaihai Road, Shanghai, 200052 China Tel: +86 21 62351596 Fax: +86 21 62351595

E-mail (Sales) [cn.sales@ftdichip.com](mailto:cn.sales@ftdichip.com) E-mail (Support)[cn.support@ftdichip.com](mailto:cn.support@ftdichip.com) E-mail (General Enquiries) [cn.admin@ftdichip.com](mailto:cn.admin@ftdichip.com)

Web Site URL [http://www.ftdichip.com](http://www.ftdichip.com/)

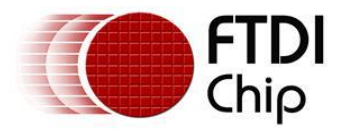

#### **Distributors and Sales Representatives**

Please visit the Sales Network page of the FTDI Web site for the contact details of our distributor(s) in your country.

Neither the whole nor any part of the information contained in, or the product described in this manual, may be adapted or reproduced in any material or electronic form without the prior written consent of the copyright holder. This product and its documentation are supplied on an as-is basis and no warranty as to their suitability for any particular purpose is either made or implied. Future Technology Devices International Ltd will not accept any claim for damages howsoever arising as a result of use or failure of this product. Your statutory rights are not affected. This product or any variant of it is not intended for use in any medical appliance, device or system in which the failure of the product might reasonably be expected to result in personal injury. This document provides preliminary information that may be subject to change without notice. No freedom to use patents or other intellectual property rights is implied by the publication of this document. Future Technology Devices International Ltd, Unit 1, 2 Seaward Place, Centurion Business Park, Glasgow G41 1HH United Kingdom. Scotland Registered Number: SC136640

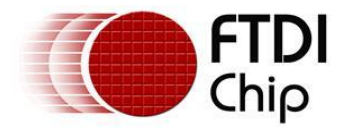

# <span id="page-21-0"></span>**Appendix A - References**

[FTCSPI Programmer's Guide](http://www.ftdichip.com/Documents/ProgramGuides/AN_111_Programmers_Guide_for_High_Speed_FTCSPI_dll.pdf) [D2XX Programmer's Guide](http://www.ftdichip.com/Documents/ProgramGuides/D2XX_Programmer%27s_Guide(FT_000071).pdf) [Datasheet for FT2232H](http://www.ftdichip.com/Documents/DataSheets/DS_FT2232H_V202.pdf) [Datasheet for 93C56 Serial EEPROM](http://ww1.microchip.com/downloads/en/devicedoc/21712B.pdf)

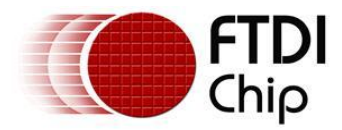

# <span id="page-22-0"></span>**Appendix B - List of Figures and Tables**

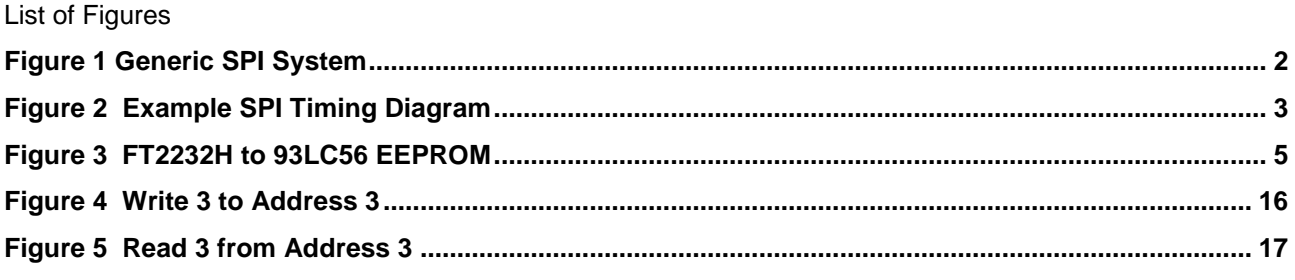

### List of Tables

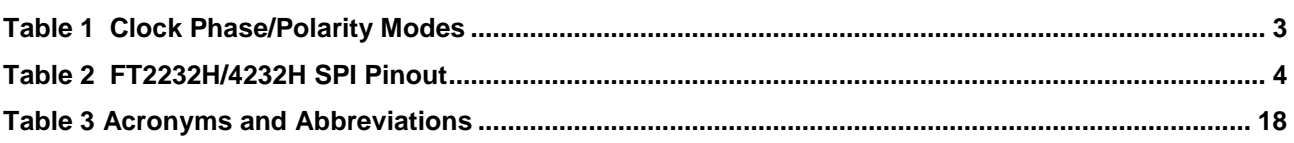

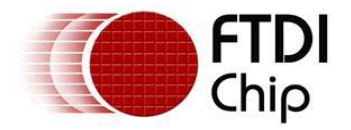

# <span id="page-23-0"></span>**Appendix C - Revision History**

Revision History

Version 1.0 Initial Release 20<sup>th</sup> October, 2009

Version 1.1 Update SPI sample code

 $8^{\text{th}}$  August 2012